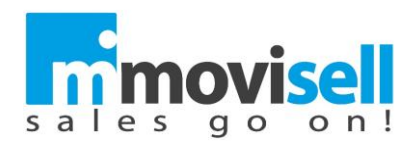

## **Info per installazione applicazioni con certificato Enterprise**

Tutte le app per i dispositivi Apple devono essere riconosciute dal sistema come attendibili. Per farlo sono disponibili due metodi di distribuzione:

- Tramite AppStore, che certifica lo sviluppatore e le sue app
- Utilizzando un certificato digitale che identifica in modo sicuro la società che ha sviluppato l'app

Questo secondo metodo consente di distribuire le app direttamente da un'area sicura del proprio sito, riducendo sensibilmente i tempi di rilascio di aggiornamenti e semplificando in generale i processi. Ciononostante, solo la 1° volta, resta obbligatorio impostare come attendibile la società che ha realizzato l'app. Per farlo basta seguire questi semplici passaggi.

Qualora dopo aver eseguito l'installazione all'avvio dell'app dovesse uscire questo messaggio:

## Sviluppatore interno non autorizzato

"iPhone Distribution: VISION s.r.l." non è stato autorizzato su iPad. Le app non saranno disponibili fino a quando lo sviluppatore interno non verrà autorizzato.

**Annulla** 

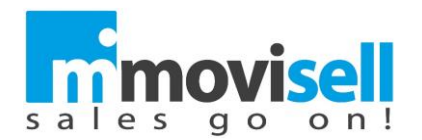

## Si risolve come segue:

1) Andare in Impostazioni \ Generale \ Gestione profili e dispositivo

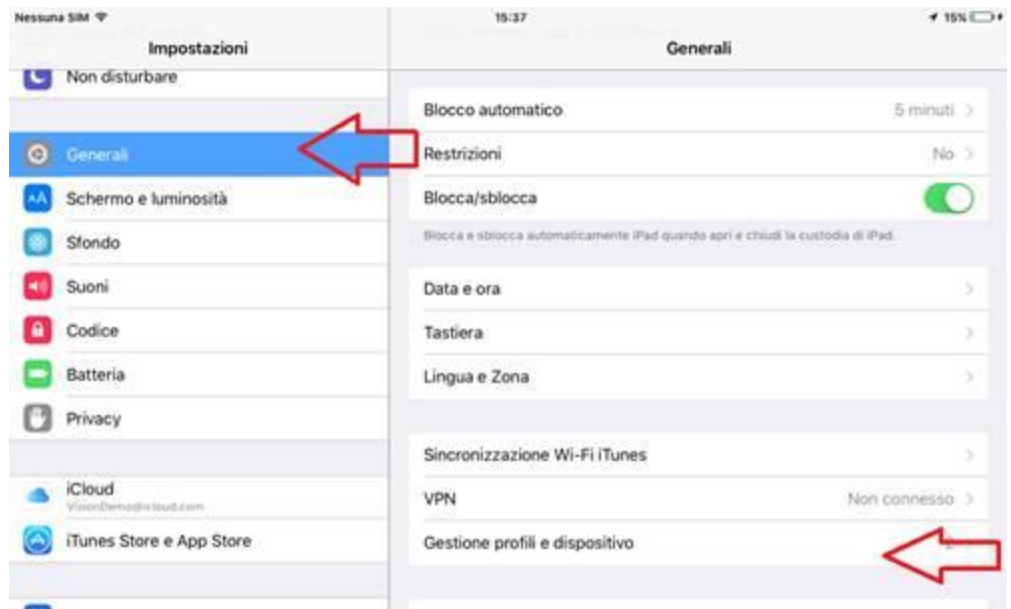

2) Selezionare Movisell e cliccare su Autorizza "Vision s.r.l."

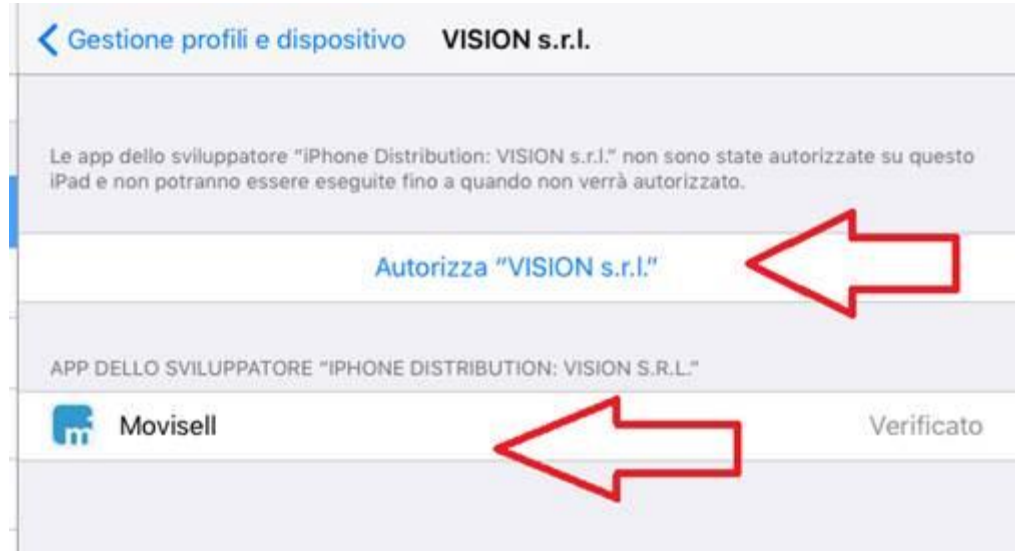

Una volta autorizzato questo profilo, è possibile installare altre app dello stesso sviluppatore e aprirle immediatamente; il certificato condiviso tra le varie app sarà sempre considerato attendibile.

Documentazione ufficiale Apple: <https://support.apple.com/it-it/HT204460>